*JITE,* 7 (1) July 2023 ISSN 2549-6247 (Print) ISSN 2549-6255 (Online)

# *JITE (Journal of Informatics and Telecommunication Engineering)*

*Available online http://ojs.uma.ac.id/index.php/jite* **DOI : 10.31289/jite.v7i1.9674**

Received: 02 June 2023 Accepted: 26 June 2023 Published: 28 July 2023

# *Design and Build a Network Security System Using Port Knocking, DMZ and IDS Techniques at SMA Negeri 1 Warungkiara*

## **Somantri1)\*, Gina Purnama Insany2), & Rahman Zulkarnaen3)**

1,2,3)Teknik Informatika, Fakultas Teknik Komputer dan Desain, Universitas Nusa Putra, Indonesia

#### \*Coresponding Email:somantri@nusaputra.ac.id

#### **Abstrak**

Sistem keamanan jaringan penting dalam menjaga kerahasiaan, dan aksesibilitas komputer. SMA Negeri 1 Warungkiara menggunakan filterrule sebagai sistem keamanan jaringan. Sistem ini berfungsi memblokir situs berbahaya. Namun, sistem ini kurang dalam melindungi server dari serangan hacker. Oleh karena itu, diperlukan sistem keamanan seperti Port Knocking, DMZ, dan IDS untuk mengatasi serangan tersebut. Teknik Port Knocking digunakan sebagai metode autentikasi yang memungkinkan akses ke jaringan setelah port yang ditentukan diketuk. DMZ digunakan untuk mengisolasi jaringan internal dari jaringan eksternal. IDS digunakan untuk mendeteksi aktivitas mencurigakan. Dalam pengembanganya menggunakan metode NDLC yang dikhususkan untuk sistem jaringan. Sistem keamanan diuji menggunakan serangan seperti port scanning, sniffing, DDoS attack, dan Ping of Death. Pengujian port knocking menunjukkan bahwa port tidak terdeteksi (tertutup), DMZ berhasil mengurangi penggunaan sumber daya server dari 34% menjadi 6% saat diuji dengan DDoS attack, dan IDS dapat mengidentifikasi serangan pada server dan router. Sistem keamanan ini memberikan perlindungan terhadap ancaman keamanan jaringan dan membantu menjaga integritas data di jaringan sekolah. Dengan penerapan teknik keamanan seperti Port Knocking, DMZ, dan IDS, SMA Negeri 1 Warungkiara telah berhasil membangun sistem keamanan jaringan yang efektif.

#### **Kata Kunci: Port Knocking, Demilitarized Zone (DMZ), Intrusion Detection System (IDS), Network Development Life Cycle (NDLC**)

#### *Abstract*

*Network security is essential in safeguarding the confidentiality and accessibility of computer systems. SMA Negeri 1 Warungkiara utilizes a filter rule as its network security system to block harmful websites. However, this system falls short in protecting the server from hacker attacks. Therefore, additional security measures like Port Knocking, DMZ, and IDS are necessary to address these threats. Port Knocking is used as an authentication method that allows network access only after a specific sequence of ports is knocked. DMZ is employed to isolate the internal network from external networks, providing an added layer of protection. IDS is utilized to detect suspicious activities within the network. In its development, the NDLC method specialized for network systems is employed. The security system undergoes testing with attacks such as port scanning, sniffing, DDoS attacks, and Ping of Death. The port knocking test indicates that ports remain undetected (closed). The implementation of DMZ successfully reduces server resource usage from 34% to 6% during DDoS attack tests, and IDS effectively identifies attacks on the server and router. This comprehensive security approach ensures protection against network security threats and helps maintain data integrity within the school's network. By implementing techniques like Port Knocking, DMZ, and IDS, SMA Negeri 1 Warungkiara has successfully built an effective network security system..*

*Keywords: Port Knocking, Demilitarized Zone (DMZ), Intrusion Detection System (IDS), Network Development Life Cycle (NDLC)*

**How to Cite**: Somantri, S., Insany, G. P., & Zulkarnaen, R. (2023). Design and Build a Network Security System Using Port Knocking, DMZ and IDS Techniques at SMA Negeri 1 Warungkiara. JITE *(Journal of Informatics and Telecommunication Engineering)*, 7(1), 292-307.

## **I. PENDAHULUAN**

Keamanan jaringan sangat penting dalam era digital saat ini, dimana jaringan komputer telah menjadi bagian integral dari kehidupan sehari-hari dan berbagai transaksi bisnis kita semua maupun pemerintahan dilakukan melalui jaringan. Keamanan jaringan memainkan peran yang penting dalam menjaga integritas, privasi, dan keamanan data yang disimpan dan diteruskan melalui jaringan.(Munawar et al., 2020)

Masalah keamanan jaringan yang sering terjadi, seperti hacking, phishing, malware, dan serangan DDoS, memiliki potensi merusak sistem dan mengambil informasi sensitif. Oleh sebab itu, penting sekali untuk memastikan bahwa jaringan dapat dilindungi dari ancaman keamanan yang mungkin muncul. Serangan Denial of Service (DoS) adalah salah satu jenis serangan yang sering menargetkan jaringan komputer (Dar & Harahap, 2017). Serangan DoS dilakukan dengan menghabiskan sumber daya seperti Unit Pemrosesan Kontrol, bandwidth memori, dan ruang disk untuk menghalangi atau membahayakan pengguna yang berwenang menggunakan jaringan, sistem, atau aplikasi(Bustami & Bahri, 2020).

Dampak dari keamanan jaringan yang lemah atau tidak dilindungi dengan baik dapat terjadinya kebocoran data pribadi, rahasia bisnis. dan data penting lainnya yang dapat merugikan secara financial baik perorangan maupun organisasi. Sistem keamanan jaringan yang lemah juga dapat mengakibatkan menyebabkan downtime sistem, yang mempengaruhi produktivitas dan efisiensi bisnis(Durand et al., 2019).

Untuk menghindari dampak buruk seperti yang diuraikan diatas, penelitian ini akan menggunakan beberapa cara diantaranya port knocking yaitu menutup semua port yang ada, dan hanya user tertentu saja yang dapat mengakses sebuah port yang telah ditentukan, yaitu dengan cara mengetuk terlebih dahulu (Chandra et al., 2021). Yang kedua dengan teknik keamanan jaringan DMZ (Demilitarized Zone), yang merupakan mekanisme untuk melindungi sistem internal dengan menggunakan filter menolak pihak-pihak yang ingin memasuki sistem tanpa hak akses(Komang et al., 2020). Yang ketiga yaitu Jaringan komputer yang terhubung secara bersamaan ke jaringan lokal dan internet dapat menggunakan sistem deteksi intrusi (IDS) untuk mengidentifikasi serangan dan ancaman(Nurdadyansyah & Hasibuan, 2021). Administrator jaringan akan menerima pemberitahuan awal dari IDS ketika ada aktivitas mencurigakan (anomali) di jaringan komputer(Bayu Rendro & Nugroho Aji, 2020).

Di SMA Negeri 1 Warungkiara sendiri untuk masalah keamanan jaringan tergolong masih kurang memadai karena hanya mengandalkan sistem pembagian bandwidth dan juga mengandalkan firewall rule di keamanannya. Bersumber pada penelitian terdahulu, sehingga dalam penelitian ini penulis mengembangkan penelitian terdahulu yaitu sistem keamanan jaringan menggunakan teknik port knocking , DMZ dan IDS dengan tujuan terciptanya jaringan komputer yang optimal dan aman dari serangan-serangan hacker dengan menggunakan berbagai serangan pengujian mulai dari port scanning, sniffing dan DDoS attack sehingga diharapkan penelitian ini dapat memberikan keamanan jaringan pada sekolah atau tempat yang menggunakannya.

## **II. STUDI PUSTAKA**

Beberapa penelitian terdahulu mengenai penerapan sistem keamanan yang digunakan penulis sebagai bahan referensi yaitu penelitian yang dilakukan oleh Yudi Mulyanto , M. Julkarnain, Aldela Jabi Afahar pada tahun 2021, pada penelitian ini Implementasi Port Knocking Untuk Keamanan Jaringan SMKN 1 Sumbawa Besar dengan kesimpulan bahwa port knocking sudah berjalan sebagaimana mestinya akan tetapi ketika terjadi sebuah serangan DDoS maka sistem keamanan tersebut tidak dapat menangani sehingga server menjadi down(Quroturohman, 2020) Penelitian yang dilakukan M. Agus Syamsul Arifin dan Antoni Zulius pada tahun 2019 pada penelitian ini sistem keamanan yang diterapkan yaitu sistem keamanan DMZ dengan kesimpulan bahwa penelitian ini menggunakan metode Network Development Life Cycle. Metode serangan yang dijalankan yaitu melakukan ping of death kepada ip server dan ketika terjadi serangan Port Scanning sistem ini tidak dapat melakukan Tindakan atas serangan tersebut(Agus et al., 2019) Penelitian yang dilakukan oleh Dian Novianto, Lukas Tommy, Yohanes Setiawan Japriadi pada tahun 2021 pada penelitian ini mendapatkan kesimpulan pada penelitian Dian dkk menggunakan packet tracer dalam melakukan simulasi nya serta menggunakan metode PPDIOO dalam proses pengembangannya dan hasil yang didapatkan sesuai dengan prinsip dari Port Knocking. Uji coba seranganya menggunakan port scanning dan port tertutup sesuai yang diharapkan akan tetapi ketika melakukan serangan DDos sistem tidak dapat menindak lanjuti serangan tersebut(Pratiwi et al., 2020). Penelitian yang dilakukan oleh Rennie deGraaf, John Aycock, and Michael Jacobson pada tahun 2019 pada penelitian ini mendapatkan kesimpulan bahwa penelitian ini menggunakan Linux Server dan port knocking nya sendiri dijalankan di sisi server, penulis sendiri memberikan 3 port untuk melakukan knock nya karena tiap port mempunyai fungsi nya masing masing dan diberikan ke orang yang memegang bagian port nya tersebut oleh sebab itu sistem pada linux hanya dapat mengantisipasi serangan yang berkaitan dengan scanning port(Degraaf et al., 2019). Penelitian yang dilakukan oleh Alfin dan Habil pada tahun 2019 penelitian ini menggunakan Firewall Filter yang artinya penulis membuat sebuah rule dimana jaringan public yang mengakses router akan di cek apakah masuk kedalam jaringan local jika masuk maka akan diizinkan sedangkan jaringan yang sudah pasti terdaftar yaitu jaringan laboratorium maka akan diizinkan karena jaringan lab sudah di masukkan ke dalam ACL(Alfin & Habil, 2019).

## **III. METODE PENELITIAN**

## *A. Diagram Alir Penelitian*

Pada awal penelitian ini dilakukan analisis pada jaringan yang sebelumnya sudah diterapkan di SMA Negeri 1 Warungkiara hasil analisis tersebut akan digunakan untuk membangun topologi jaringan yang sesuai dengan konsep keamanan yang akan di bangun. Tahapan penelitian ini ditunjukan pada Gambar 1 berikut :

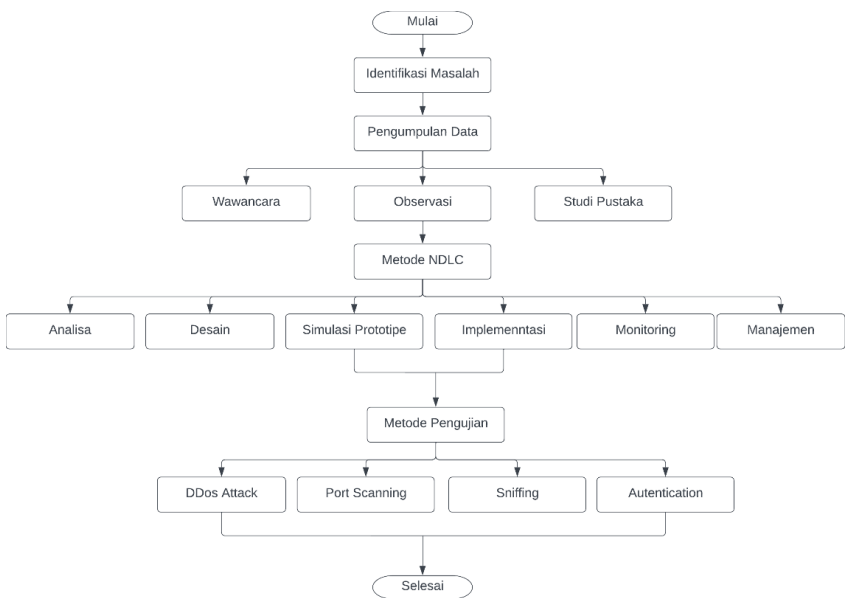

**Gambar 1.** Diagram Alir Penelitian

## *B. Pengambangan Sistem*

Dalam pengembangan sistem penulis menggunakan metode Network Development Life Cycle (NDLC). NDLC merupakan suatu metode yang digunakan dalam mengembangkan atau merancang jaringan infrastruktur yang memungkinkan terjadinya pemantauan jaringan untuk mengetahui statistik dan kinerja jaringan (Anugrah & Rahmanto, 2018). NDLC merupakan salah satu komponen dari sejumlah komponen lainnya. Dengan demikian NDLC hanya dapat dilaksanakan apabila proses sebelumnya sudah selesai dikerjakan seperti melakukan analisis, design, dan analisis pengumpulan data.

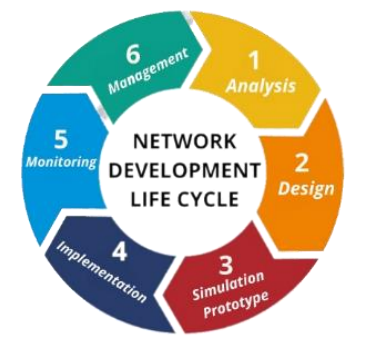

**Gambar 2.** Alur pengembangan Sistem

## *C. Perancangan Topologi Jaringan*

Dalam pengembangan topologi jaringan penulis menggunaakan *software* GNS3. Topologi yang digunakan dalam membangun sistem keamanan ini yaitu menggunakan topologi star dimana dalam topologi star tersebut menggunakan 2 buah hub sebagai penghubung antar jaringan. Adapun kelebihan topologi Star adalah lebih hemat biaya untuk kabel jaringan. Kemudian, kegagalan pengiriman data pada satu rute tidak akan mempengaruhi rute yang lain.

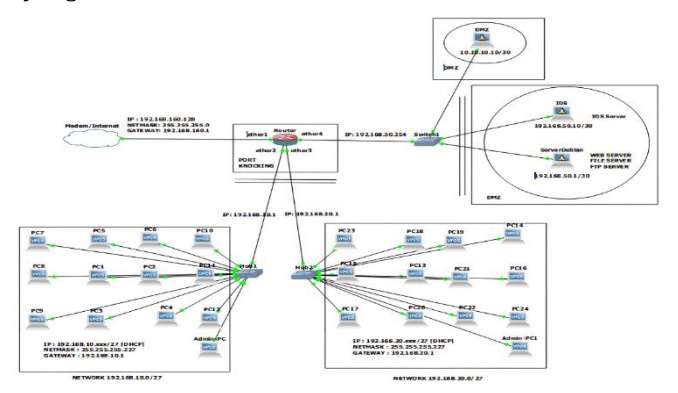

**Gambar 3.** Topologi Jaringan

## *D. Pengalokasian IP Address*

Dalam membuat daftar kebutuhan IP *Address* penulis menggunakan bantuan *software* GNS3 dari topologi yang sebelumnya dibuat. IP *Address* sangat penting karena agak komputer klien dapat terhubung ke internet dan juga server. Berikut merupkan pengalokasian IP Address yang ditunjukkan pada Tabel 1 :

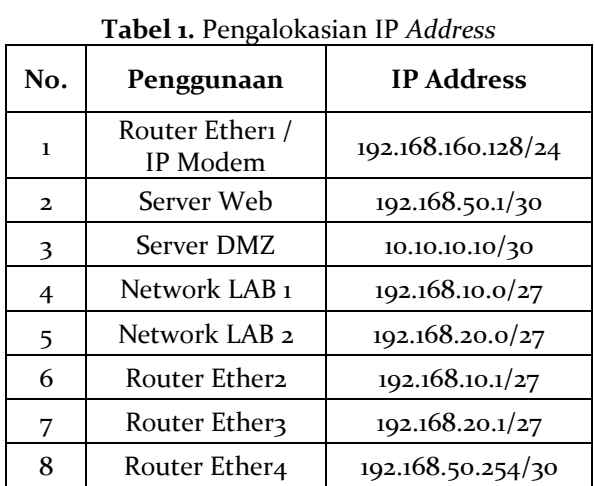

## *E. Kebutuhan Hardware*

Kebutuhan hardware ini digunakan dalam membangun membangun topologi jaringan sesuai dengan yang dirancang oleh penulis berikut merupakan tabel kebutuhan hardware :

| No.                      | Jenis<br>Perangkat | Spesifikasi                            | Jumlah<br>(pcs) |
|--------------------------|--------------------|----------------------------------------|-----------------|
| 1                        | PC/Komputer        | Dell AIO 22 inc<br>4 GB RAM<br>256 SSD | 45              |
| $\overline{\mathcal{L}}$ | Router             | Mikrotik RB750G<br>5 Port Ether        |                 |
| 3                        | Hub/Switch         | TP-LINK TL-SG1024D 24 Port             |                 |
|                          | Server             | Intel Core $-$ i7 gen 10<br>8GB RAM    |                 |

**Tabel 2.** Kebutuhan *Hardware*

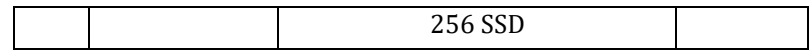

## *F. Kebutuhan Sofware*

Software adalah merupakan suatu program komputer yang berfungsi untuk melakukan tugasnya masing masing. Dalam penelitian ini berikut merupakan software yang digunakan adalah :

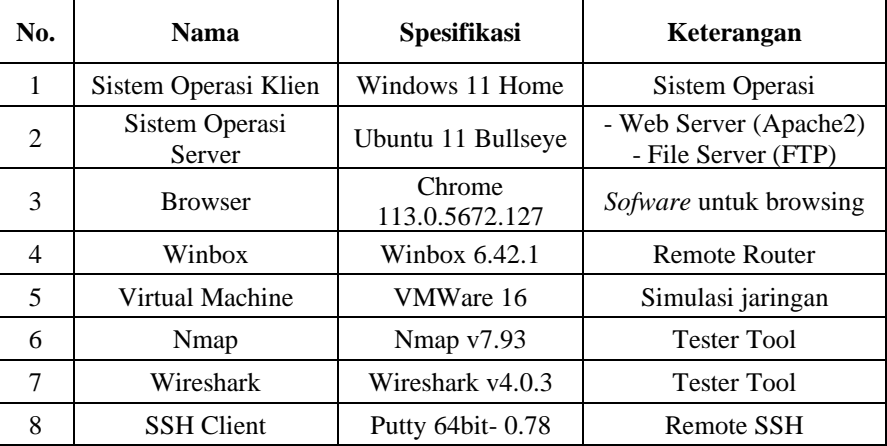

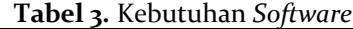

## *G. Konfigurasi Sistem Keamanan Jaringan*

Pada tahap Implementasi sistem ini dibuat sebuah sistem keamanan menggunakan topologi yang dirancang sebelumnya. Berikut merupakan implementasi yang dilakukan :

#### 1. Konfigurasi IP Address Pada Router

Setiap perangkat yang terhubung ke internet memiliki alamat IP, yang merupakan rangkaian angka. Di jaringan internet, perangkat yang berbeda menggunakan kumpulan angka yang berbeda untuk berkomunikasi satu sama lain. Pada tahap ini akan dilakukan pembuatan IP Address untuk keperluan jaringan internet di lokasi penelitian, pembuatan IP Addres ini menggunakan software winbox untuk koneksi ke router nya berikut merupakan IP Address yang dibuat oleh penulis :

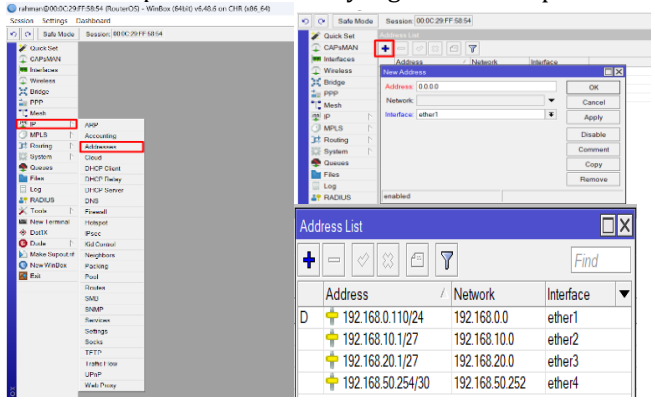

Gambar 4. Penggunaan IP Address

Pada Gambar 4 merupakan penggunaan IP Address pada router mikrotik berikut merupakan list penggunaan IP Address yang penulis gunakan :

| No.          | Penggunaan                                           | <b>Interfaces</b>  | <b>IP Address</b>  |
|--------------|------------------------------------------------------|--------------------|--------------------|
|              | IP Internet/Modem                                    | <b>Etheri</b>      | 192.168.122.240/24 |
| $\mathbf{2}$ | Router Ether2 / Gateway LAB1                         | Ether <sub>2</sub> | 192.168.10.1/27    |
|              | Router Ether <sub>3</sub> / Gateway LAB <sub>2</sub> | Ether <sub>3</sub> | 192.168.20.1/27    |

**Tabel 4.** IP Address Pada Router

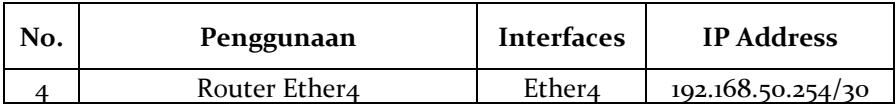

Pada Tabel 4 merupakan semua IP Address yang penulis gunakan, untuk penggunaan IP Address pada LAB 1 nantinya akan menghasilkan IP: 192.168.10.xx (1-253) begitupun dengan LAB 2 dan untuk DNS nya sendiri akan menggunakan IP Server tetapi akan menggunakan teknik DMZ sehingga IP Gateway 192.168.10.1 akan dijadikan sebagai pengalihan ke lokasi IP server.

#### 2. Konfigurasi Port Knocking Pada Router

Teknik keamanan pertama yang akan dipakai oleh penulis adalah teknik port knocking. Port Knocking adalah metode yang dilakukan untuk membuka akses ke port tertentu yang telah di blok oleh firewall pada perangkat jaringan dengan cara mengirimkan paket atau koneksi tertentu. Koneksi bisa berupa protocol TCP, UDP maupuan ICMP. Berikut merupakan hasil konfigurasi yang telah penulis buat

| Safe Mode<br>$\circ$ $\circ$ | Session: 00:0C:29:FF:58:54 | <b>IN Frenal Rule (TITI)</b><br>Firewall Rule <1111>                                                                                                    | 画図                     |
|------------------------------|----------------------------|----------------------------------------------------------------------------------------------------|------------------------|
| <b>Quick Set</b>             |                            | General Advanced Extra Action Statistics<br>Ceneral Advanced Extra Action Statistics<br>Filter Rules NAT Mangle Raw Service Ports Connections Address Lists Layer<br>OK         | OK                     |
|                              |                            | Actor: add art to address let<br>×<br>Chain: Input<br>$\ddot{\phantom{1}}$<br>Cancel                                                                                            | Cancel                 |
| CAPsMAN                      |                            | a a a<br>Str. Address:<br>Apply<br>$L$ Log                                                                                                    | Apply                  |
| <b>WIR</b> Interfaces        |                            | Dst Address:<br>Firewall<br>Log Pretz:<br>٠<br>Disable                                                                                                    | Dauble                 |
| $\Gamma$ Wireless            |                            |                                                                                                    |                        |
|                              |                            | Filter Rules NAT Mangle Raw Service Ports Connections Address Lists Layer7 Protocols<br>Protocol: [ G (Mp)<br>$\overline{+}$<br>Comment<br>I<br>Address List PORT KNOCKING 1111 | Comment                |
| SC Bridge                    |                            | Src. Port<br>-<br>Conv<br>H<br>Timeout: 00:05:00<br>$\overline{\phantom{a}}$<br><b>Fill Y</b>   (O Reset Counters   CO Reset All Counters                                       | Copy                   |
| $\frac{1}{m}$ PPP            |                            | Dat Port            <br>$\bullet$<br>Remove<br>Chain<br>Src. Address Dst Address Proto Src. Port                                                                                | Hemove                 |
| $^{\circ}$   $^{\circ}$ Mesh |                            | Action<br>Dst Port In. Interf<br>Arry, Port.<br>٠<br><b>Reset Counters</b><br>:: PORT KNOCKING 1111                                                                             | <b>Here! Counters</b>  |
| 图<br>半                       | ARP                        | In Interface:<br><b>Reset All Counters</b><br>1111<br>add input<br>6 (tcp)<br>۵                                                                                                 | <b>HeadAl Courters</b> |
|                              |                            | Out Interface:<br>- LEGAL IP TO ACCCES MIKROTIK                                                                                                    |                        |
| <b>MPLS</b>                  | Accounting                 | add _ input<br>$6$ (tcp)<br>8291.80.2<br>In: Interface Lot:                                                                                                    |                        |
| $\Gamma$ Routing             | Addresses                  | - PENYUSUP-INTRUDERS<br>Out Interface List:                                                                                                    |                        |
| System                       | Cloud                      | add., input<br>8291.80.2<br>$\overline{2}$<br>$6$ (tcp)                                                                                                    |                        |
|                              |                            | :: SELAIN LEGAL-IP MAKA KONEKSI AKAN DI DROP<br><b>PacketMark:</b>                                                                                                    |                        |
| Queues                       | <b>DHCP Client</b>         | <b>X</b> drop input<br>8291.80.2<br>3<br>$6$ (tcp)<br><b>Connection Mark:</b>                                                                                                   |                        |
| <b>Files</b>                 | <b>DHCP Relay</b>          | :: PORT KNCOKING - PORT BLOCKING<br>Routing Mark:                                                                                                    |                        |
| $\Box$ Log                   | <b>DHCP Server</b>         | add input<br>$6$ (tcp)<br>all ether.<br>Routing Table:                                                                                                    |                        |
|                              |                            | - DROP PORT SCANNING.<br>door loans                                                                                                    |                        |
| <b>AP RADIUS</b>             | <b>DNS</b>                 | Connection Type:                                                                                                    |                        |
| $\sqrt{ }$ Tools             | Firewall                   | Connection State:                                                                                                    |                        |
| 图 New Terminal               | Hotspot                    | Connection NAT State:<br>$\overline{\phantom{a}}$                                                                                                    |                        |
| <b>49 DotlX</b>              | <b>IPsec</b>               | <b>vrubled</b><br>enabled                                                                                                    |                        |

**Gambar 5.** Konfigurasi Port Knocking Tahap 1

Konfigurasi pada Gambar 5 adalah jika ada yang ingin melakukan akses ke router dari IP manapun menggunakan protokol tcp dan menggunakan Port 1111 maka IP yang melakukan knocking tadi akan disimpan ke dalam address list dengan nama "PORT-KNOCKING-1111" dan address list tersebut akan dihapus setiap 5 menit sekali. Konfigurasi selanjutnya adalah membuat legal IP Address.

| Firewall Rule <8291,80,21,22,23>         |      |                       | Firewall Rule <8291,80,21,22,23>                 |                                                      | $\Box$                    | Firewall Rule <8291,80,21,22.23>         |                      | $\Box$ x                  |
|------------------------------------------|------|-----------------------|--------------------------------------------------|------------------------------------------------------|---------------------------|------------------------------------------|----------------------|---------------------------|
| General Advanced Extra Action Statistics |      | OK                    | General Advanced Extra Action Statistics         |                                                      | OK                        | General Advanced Extra Action Statistics |                      | OK                        |
| Chain: input                             | E    | Cancel                | Src. Address List     PORT-KNOCKING-1111   ₩ ▲ + |                                                      | Cancel                    | Action: add src to address list          | Ŧ                    | Cancel                    |
| Src. Address:                            |      | Apply                 | Dst Address List                                 | $\overline{\phantom{0}}$                             | Apply                     | $\Box$ Log                               |                      | Apply                     |
| Dst Address:                             |      | Disable               | Layer7 Protocol:                                 | $\blacktriangledown$                                 | Disable                   | Log Prefix:                              | $\blacktriangledown$ | Disable                   |
| Protocol: 6 (tcp)                        | ∓' ▲ | Comment               |                                                  |                                                      | Comment                   | Address List LEGAL-IP                    | Ŧ                    | Comment                   |
| Src. Port                                |      | Copy                  | Content                                          | $\blacktriangledown$                                 | Copy                      | Timeout none dynamic                     | $\overline{\bullet}$ | Copy                      |
| 8291.80.21.22.23<br>Dst Port             |      | Remove                | <b>Connection Bytes:</b>                         | $\overline{\phantom{a}}$<br>$\overline{\phantom{a}}$ | Remove                    |                                          |                      | Remove                    |
| Any. Port                                |      | <b>Reset Counters</b> | Connection Rate:<br>Per Connection Classifier:   | $\overline{\phantom{a}}$                             | <b>Reset Counters</b>     |                                          |                      | <b>Reset Counters</b>     |
| In. Interface:                           |      | Reset All Counters    | Src. MAC Address:                                | $\blacktriangledown$                                 | <b>Reset All Counters</b> |                                          |                      | <b>Reset All Counters</b> |
| Out Interface:                           |      |                       |                                                  |                                                      |                           |                                          |                      |                           |
| In Interface List                        |      |                       | Out Bridge Port                                  | $\overline{\phantom{0}}$                             |                           |                                          |                      |                           |
| Out Interface List                       |      |                       | In Bridge Port                                   | $\overline{\phantom{a}}$                             |                           |                                          |                      |                           |
|                                          |      |                       | In Bridge Port List                              | $\overline{\phantom{0}}$                             |                           |                                          |                      |                           |
| Packet Mark:                             |      |                       | Out Bridge Port List                             | $\blacktriangledown$                                 |                           |                                          |                      |                           |
| <b>Connection Mark:</b>                  |      |                       | IPsec Policy:                                    | $\blacktriangledown$                                 |                           |                                          |                      |                           |
| Routing Mark:                            |      |                       | <b>TLS Host</b>                                  | $\overline{\phantom{a}}$                             |                           |                                          |                      |                           |
| Routing Table:                           |      |                       |                                                  |                                                      |                           |                                          |                      |                           |
| <b>Connection Type:</b>                  |      |                       | <b>Ingress Priority:</b>                         | $\overline{\phantom{0}}$                             |                           |                                          |                      |                           |
| <b>Connection State:</b>                 |      |                       | Priority:                                        | $\overline{\phantom{a}}$                             |                           |                                          |                      |                           |
| <b>Connection NAT State:</b>             |      |                       | DSCP (TOS):                                      | $\cdot$ .                                            |                           |                                          |                      |                           |
| enabled                                  |      |                       | enabled                                          |                                                      |                           | enabled                                  |                      |                           |

**Gambar 6.** Konfigurasi Port Knocking Tahap 2

Pada konfigurasi Gambar 6 tersebut dimaksudkan jika ada yang melakukan koneksi ke port 8291(winbox), 80(webfix), 21(ftp), 22(ssh), 23(telnet) menggunakan protokol tcp dan IP yang melakukan koneksi tadi akan dilihat terlebih dahulu apakah sudah melakukan port knocking(terdaftar di address list PORT-KNOCKING-1111) jika IP tersebut sudah terdaftar ke Src. Address list PORT-KNOCKING-111 maka akan dimasukkan ke dalam Src. Address list LEGAL-IP dan IP tersebut akan diberi akses ke Port yang telah disebutkan diatas. Selanjutnya akan melakukan konfigurasi untuk Penyusup/Intruder adalah sebagai berikut :

| Firewall Rule <8291.80.21.22.23>         |                                            | $\square$                 | Firewall Rule <8291.80.21.22.23>               |                           | EE                    | Firewall Rule <8291.80.21.22.23>                        | 日区                        |
|------------------------------------------|--------------------------------------------|---------------------------|------------------------------------------------|---------------------------|-----------------------|---------------------------------------------------------|---------------------------|
| General Advanced Extra Action Statistics |                                            | OK                        | General Advanced Extra Action Statistics       |                           | OK                    | General Advanced Extra Action Statistics                | OK                        |
| Chain: input                             | ≖                                          | Cancel                    | Src. Address List T PORT-KNOCKING-1111   ∓ ▲ ● |                           | Cancel                | Action: add arc to address list<br>$\overline{\bullet}$ | Cancel                    |
| Src. Address:                            | $\overline{\phantom{0}}$                   | Apply                     | Dst Address List                               |                           | Apply                 | Log                                                     | Apply                     |
| Dst Address:                             | $\overline{\phantom{0}}$                   | Disable                   | Layer7 Protocol:                               | $\check{}$                | Disable               | Log Prefix<br>$\overline{\phantom{a}}$                  | Disable                   |
| Protocol: 6 (tcp)                        | $\frac{1}{2}$                              | Comment                   | Content                                        | $\overline{\phantom{0}}$  | Comment               | $\overline{+}$<br>Address List PENYUSUP-INTRUDERS       | Comment                   |
| Src. Port                                | $\overline{\phantom{a}}$                   | Copy                      | Connection Bytes:                              | $\overline{\phantom{0}}$  | Copy                  | $\overline{\bullet}$<br>Timeout 00:10:00                | Copy                      |
|                                          | Dst Port 3291.80.21.22.23<br>$\rightarrow$ | Remove                    | Connection Rate:                               | $\overline{\phantom{0}}$  | Remove                |                                                         | Remove                    |
| Any. Port                                | ۰                                          | <b>Reset Counters</b>     | Per Connection Classifier:                     | ۰                         | <b>Reset Counters</b> |                                                         | Reset Counters            |
| In Interface:                            | ۰                                          | <b>Reset All Counters</b> | Src. MAC Address:                              | $\overline{\phantom{0}}$  | Reset All Counters    |                                                         | <b>Reset All Counters</b> |
| Out Interface:                           | $\overline{\phantom{a}}$                   |                           | Out Bridge Port                                | $\overline{\phantom{0}}$  |                       |                                                         |                           |
| In. Interface List                       |                                            |                           | In: Bridge Port                                | $\check{}$                |                       |                                                         |                           |
| Out Interface List                       | -                                          |                           | In Bridge Port List                            | $\overline{\phantom{0}}$  |                       |                                                         |                           |
| <b>PacketMark:</b>                       |                                            |                           | Out Bridge Port List                           | ٠                         |                       |                                                         |                           |
| <b>Connection Mark:</b>                  |                                            |                           |                                                |                           |                       |                                                         |                           |
| Routing Mark:                            |                                            |                           | <b>Psec Policy:</b>                            | $\check{}$                |                       |                                                         |                           |
| Routing Table:                           | ۰                                          |                           | <b>TLS Host</b>                                | ۰                         |                       |                                                         |                           |
| <b>Connection Type:</b>                  |                                            |                           | <b>Ingress Priority</b>                        | ۰                         |                       |                                                         |                           |
| <b>Connection State:</b>                 |                                            |                           | Priority:                                      |                           |                       |                                                         |                           |
| Connection NAT State:                    | $\overline{\phantom{a}}$                   |                           | <b>DSCP</b> (TOS):                             | $\mathbf{v}$<br>$\bullet$ |                       |                                                         |                           |
| enabled                                  |                                            |                           | enabled                                        |                           |                       | enabled                                                 |                           |

**Gambar 7.** Konfigurasi Port Knocking Tahap 3

Pada konfigurasi yang ditunjukan pada Gambar 7 dimaksudkan jika ada yang melakukan koneksi ke port 8291(winbox), 80(webfix), 21(ftp), 22(ssh), 23(telnet) menggunakan protokol tcp dan IP yang melakukan koneksi tadi bukan dari Src. Address list PORT-KNOCKING-1111 maka IP yang melakukan koneksi tersebut akan dimasukkan kedalam Src. Address list PENYUSUP/INTRUDERS dan Src. Address tersebut akan di hapus setiap 10 menit sekali sehingga tidak membebani memori dari router yang dipakai. Setelah Konfigurasi ini maka selanjutnya akan membuat konfigurasi untuk melakukan drop koneksi jika ada penyusup yang mencoba untuk masuk ke router kita berikut merupakan konfigurasinya:

| Firewall Rule <8291.80.21.22.23>         |                               |                           | <b>■図 Firewall Rule &lt;8291.80.21.22.23&gt;</b> |                               |                       | Firewall Rule <8291.80.21.22.23>         |                          | EIX                       |
|------------------------------------------|-------------------------------|---------------------------|--------------------------------------------------|-------------------------------|-----------------------|------------------------------------------|--------------------------|---------------------------|
| General Advanced Extra Action Statistics |                               | OK                        | General Advanced Extra Action Statistics         |                               | OK                    | General Advanced Extra Action Statistics |                          | OK                        |
| Chain: input                             | Ŧ                             | Cancel                    | Src. Address List   LEGAL-IP                     | $\overline{I}$ $\overline{I}$ | Cancel                | Action: drop                             | ¥                        | Cancel                    |
| Src. Address:                            |                               | Apply                     | Dst Address List                                 | $\overline{\phantom{a}}$      | Apply                 | $\Box$ Log                               |                          | Apply                     |
| Dst Address:                             |                               | Disable                   | Laver7 Protocol:                                 | $\overline{\phantom{a}}$      | Disable               | Log Prefix                               | $\overline{\phantom{a}}$ | Disable                   |
| Protocot 6 (kp)                          | $\overline{+}$ $\overline{+}$ | <b>Comment</b>            | Content                                          | $\overline{\phantom{a}}$      | Comment               |                                          |                          | Comment                   |
| Src. Port                                | $\overline{\phantom{0}}$      | Copy                      | Connection Bytes:                                | $\overline{\phantom{a}}$      | Copy                  |                                          |                          | Copy                      |
| Dst Port 3291.80.21.22.23                | $\blacktriangle$              | Remove                    | Connection Rate:                                 | $\overline{\phantom{a}}$      | Remove                |                                          |                          | Remove                    |
| Any. Port                                |                               | <b>Reset Counters</b>     | Per Connection Classifier:                       | $\blacksquare$                | <b>Reset Counters</b> |                                          |                          | <b>Reset Counters</b>     |
| In Interface:                            |                               | <b>Reset All Counters</b> | Src. MAC Address:                                | $\cdot$                       | Reset All Counters    |                                          |                          | <b>Reset All Counters</b> |
| Out Interface:                           |                               |                           |                                                  |                               |                       |                                          |                          |                           |
| In Interface List                        |                               |                           | Out Bridge Port                                  | $\overline{\phantom{a}}$      |                       |                                          |                          |                           |
|                                          |                               |                           | In Dridge Doct                                   | $\overline{\phantom{0}}$      |                       |                                          |                          |                           |

**Gambar 8.** Konfigurasi Port Knocking Tahap 4

Untuk Konfigurasi pada Gambar 8 ini dimaksudkan jika ada yang melakukan koneksi ke port 8291(winbox), 80(webfix), 21(ftp), 22(ssh), 23(telnet) menggunakan protocol tcp selain IP Address yang ada di Src. Address LEGAL-IP maka koneksi pada IP tersebut akan ditolak karena IP tersebut dianggap penyusup/intruder. Berikut merupakan semua konfigurasi yang telah dibuat sebelumnya :

| Firewall         |                                             |                                     |                                               |                                          |           |                                                              |                 |                                                                 |  |                |                  |         | $\Box$ x                 |
|------------------|---------------------------------------------|-------------------------------------|-----------------------------------------------|------------------------------------------|-----------|--------------------------------------------------------------|-----------------|-----------------------------------------------------------------|--|----------------|------------------|---------|--------------------------|
| Filter Rules NAT |                                             | Mangle                              |                                               |                                          |           | Raw Service Ports Connections Address Lists Laver7 Protocols |                 |                                                                 |  |                |                  |         |                          |
| ÷<br>-           | $\left \diamond\right \left \otimes\right $ | $\triangledown$<br>$\sqrt{2}$       | (C Reset Counters                             |                                          |           | <b>10 Reset All Counters</b>                                 |                 |                                                                 |  |                | Find             | all     | $\overline{\bullet}$     |
| #                | Action                                      | Chain                               |                                               | Src. Address Dst Address Proto Src. Port |           |                                                              | <b>Dst Port</b> | In. Interf Out. Inte In. Interf Out. Inte Src. Ad Dst. Ad Bytes |  |                |                  | Packets | $\overline{\phantom{0}}$ |
|                  | ::: PORT KNOCKING 1111                      |                                     |                                               |                                          |           |                                                              |                 |                                                                 |  |                |                  |         |                          |
| 0                | $\mathbb{E}^{\bullet}$ add  input           |                                     |                                               |                                          | $6$ (tcp) |                                                              | 1111            |                                                                 |  |                | 260 <sub>B</sub> |         | 5                        |
|                  |                                             | <b>ELEGAL IP TO ACCCES MIKROTIK</b> |                                               |                                          |           |                                                              |                 |                                                                 |  |                |                  |         |                          |
|                  | $\mathbb{E}^{\bullet}$ add  input           |                                     |                                               |                                          | $6$ (tcp) |                                                              | 8291,80,2       |                                                                 |  | PORT-          | 59.5 KiB         |         | 676                      |
|                  |                                             | ::: PENYUSUP-INTRUDERS              |                                               |                                          |           |                                                              |                 |                                                                 |  |                |                  |         |                          |
|                  | $\mathbb{E}^{\bullet}$ add  input           |                                     |                                               |                                          | $6$ (tcp) |                                                              | 8291,80,2       |                                                                 |  | <b>IPORT-</b>  | 200.0 KiB        |         | 874                      |
|                  |                                             |                                     | ::: SELAIN LEGAL-IP MAKA KONEKSI AKAN DI DROP |                                          |           |                                                              |                 |                                                                 |  |                |                  |         |                          |
|                  | <b>其</b> drop input                         |                                     |                                               |                                          | $6$ (tcp) |                                                              | 8291.80.2.      |                                                                 |  | <b>ILEGAL.</b> | 12.2 KiB         |         | 87                       |

**Gambar 9.** Hasil Konfigurasi Port Knocking

Hasil konfigurasi port knocking dapat dilihat pada Gambar 9. Terdapat 4 konfigurasi diantaranya : 1. Membuat port untuk port knocking nya sendiri, 2. Membuat legal IP untuk akses ke mikrotik kita, 3. Membuat rule untuk penyusup/intruder, dan terakhir ke 4. Membuat drop koneksi jika ada ip yang bukan legal ip mencoba untuk akses ke router .

#### 3. Konfigurasi Demilitarized Zone Pada Router

Teknik keamanan selanjutnya yang akan kita pakai adalah Demilitarized Zone (DMZ), DMZ atau zona demiliterisasi, adalah sebuah keamanan firewall yang memisahkan jaringan area lokal (LAN) dari jaringan tidak terpercaya biasanya, internet publik. Jadi keamanan DMZ sendiri adalah untuk mengamankan jaringan lokal yang dianggap penting seperti Server dan data pribadi lainnya. Berikut merupakan hasil konfigurasi yang penulis buat untuk keamanan DMZ ditunjukkan pada Gambar 10 :

| Safe Mode<br>$\circ$ $\circ$                   | Session: 00:0C:29:FF:58:54 | Firewall                                                                      |        | New NAT Rule                                   | EX                    | lew NAT Rule                                | $\square$                 |
|------------------------------------------------|----------------------------|-------------------------------------------------------------------------------|--------|------------------------------------------------|-----------------------|---------------------------------------------|---------------------------|
| <b>Quick Set</b>                               |                            |                                                                               |        | General Advanced Extra Action Statistics       | OK                    | General Advanced Extra Action Statistics    | OK                        |
| CAPsMAN                                        |                            |                                                                               |        | $\overline{1}$ +<br>Chain: dsthat              | Cancel                | Action: dst-nat<br>$\overline{+}$           | Cancel                    |
| <b>WWW</b> Interfaces                          |                            | Filter Rules NAT<br>Mangle Raw Service Ports                                  |        | Src. Address:<br>$\blacktriangledown$          | Apply                 | Log                                         | Apply                     |
| $\Gamma$ Wireless                              |                            |                                                                               |        | Dat Address:<br>$\overline{\phantom{0}}$       | Disable               | Log Prefix<br>$\overline{\phantom{a}}$      | Disable                   |
| <b>C Bridge</b>                                |                            | l ÷<br>$\sqrt{ }$<br>$\sqrt{2}$<br>$\sqrt{ }$<br>$\qquad \qquad \blacksquare$ |        | ∓ ≖<br>Protocot ( 6 (tcp)                      | Comment               | To Addresses: 192.168.50.1<br>$\rightarrow$ | Comment                   |
| $\equiv$ PPP                                   |                            | 惢<br><b>C</b> Reset Counters                                                  |        | Src. Port<br>$\overline{\phantom{0}}$          | Copy                  | To Ports: 80<br>$\rightarrow$               | Copy                      |
| $^{\circ}$ $\mathbb{T}^{\circ}_{\bullet}$ Mesh |                            |                                                                               |        | Dat Port 30<br>$\rightarrow$                   | Remove                |                                             | Remove                    |
| <b>BEI</b> IP                                  | <b>ARP</b>                 | #<br>Action                                                                   | Chain  | Any, Port<br>$\overline{\phantom{0}}$          | <b>Reset Counters</b> |                                             | <b>Reset Counters</b>     |
| <b>MPLS</b>                                    | Accounting                 |                                                                               |        | In Interface:<br>$\blacktriangledown$          | Reset All Counters    |                                             | <b>Reset All Counters</b> |
| <b>Routing</b>                                 | Addresses                  | masquerade                                                                    | srcnat | Out Interface:<br>$\overline{\phantom{0}}$     |                       |                                             |                           |
| System                                         | Cloud                      | dst-nat                                                                       | dstnat | In Interface List<br>$\overline{\phantom{a}}$  |                       |                                             |                           |
| Queues                                         | <b>DHCP Client</b>         |                                                                               |        | Out Interface List<br>$\overline{\phantom{0}}$ |                       |                                             |                           |
| Files                                          | <b>DHCP Relay</b>          | n.<br>dst-nat                                                                 | dstnat | Packet Mark:<br>$\overline{\phantom{a}}$       |                       |                                             |                           |
| Log                                            | <b>DHCP Server</b>         | a<br>dst-nat                                                                  | dstnat | <b>Connection Mark:</b><br>$\check{}$          |                       |                                             |                           |
| <b>AP RADIUS</b>                               | <b>DNS</b>                 |                                                                               |        | Routing Mark:<br>$\cdot$                       |                       |                                             |                           |
| $\geq$ Tools                                   | Firewall                   | dst-nat                                                                       | dstnat | Routing Table:<br>$\overline{\phantom{a}}$     |                       |                                             |                           |
| <b>EE</b> New Terminal                         | Hotspot                    |                                                                               |        | $\bullet$                                      |                       |                                             |                           |
| <b>≮≯ Dot1X</b>                                | <b>IPsec</b>               |                                                                               |        | enabled                                        |                       | enabled                                     |                           |
| <b>Children</b>                                | Mind Comment               |                                                                               |        |                                                |                       |                                             |                           |

**Gambar 10.** Konfigurasi DMZ Tahap 1

Konfigurasi pada Gambar 10 merupakan konfigurasi untuk teknik keamanan Demilitarized Zone logikanya sendiri cukup mudah di pahami jika ada yang mencoba akses ke ip router (baik eth0, eth1, eth2 dst) dan melalui protokol tcp serta menggunakan port 80 (webfix) maka paket tersebut akan diteruskan ke ip server dengan ip 192.168.50.1. Jadi jika mencoba untuk akses ke ip gateway baik yang berada di LAB 1 maupun LAB 2 maka akan dialihkan ke IP server yang telah di install webserver. Selanjutnya membuat rule baru yang ditunjukkan pada Gambar 11:

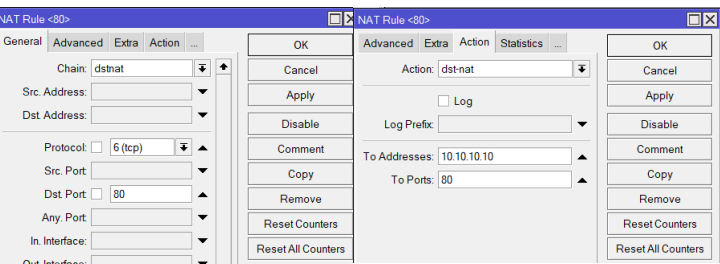

**Gambar 11.** Konfigurasi DMZ Tahap 2

Pada Gambar 11 ini merupakan konfirgurasi yang berguna jika ada yang menyerang server dengan alamat IP 192.168.50.1 maka ip tersebut akan dialihkan ke area DMZ yang mempunyai IP 10.10.10.10 maka dengan ini server tidak akan terbebani jika terjadi sebuah serangan.

4. Konfigurasi Instrusion Detection System Pada *Server*

Teknik keamanan terakhir yang akan penulis terapkan adalah teknik Intrusion Detection System (IDS). IDS adalah sebuah sistem yang memonitor trafik jaringan untuk mendeteksi aktivitas-aktivitas mencurigakan. Jika aktivitas mencurigakan tersebut ditemukan, IDS akan melaporkannya dalam bentuk peringatan. Dengan kata lain, IDS bisa dibilang sebagai perangkat lunak pemindai sistem atau jaringan guna terhindar dari kegiatan yang melanggar kebijakan. Berikut merupakan hasil konfigurasi yang penulis terapkan pada server web yang menggunakan Debian 11 :

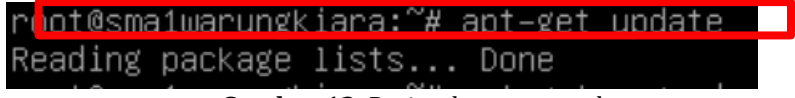

**Gambar 12.** Perintah apt-get update

Gambar 12 adalah perintah "apt-get update" yang berfungsi untuk memperbarui daftar paket yang ada di sistem linux kita, daftar paket yang di perbaharui tidak hanya paket-paket yang lama saja tapi juga paket yang baru saja datang ke repositori. Setelah itu akan dilanjutkan ke perintah apt-get upgrade yang ditunjukkan pada Gambar 12:

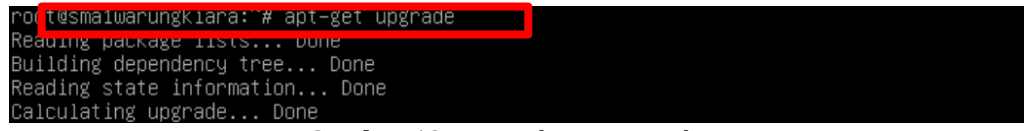

**Gambar 13.** Perintah apt-get update

Perintah "apt-get upgrade" berfungsi untuk menginstall paket-paket yang ada di dalam repositori ke versi terbaru, paket yang sudah terhapus direpositori tidak akan di upgrade, cara kerja upgrade, biasanya dia akan menghapus terlebih dahulu paket-paket yang sudah terinstall pada sistem linux, kemudian akan mengambil paket-paket terbaru dari repositori yang sudah kita update. Sama seperti sudo apt-get update, sudo apt get-upgrade hanya dapat dijalankan sistem root, jika belum masuk ke sistem root, maka tidak akan upgrade linux. Selanjutkan menginstall Snort yaitu sebuah tool untuk menjalankan Intrusion Detection System (IDS) yang ditunjukkan pada Gambar 14:

| ro <mark>ot</mark> esmaiwarungkiara: # apt–get install snort                            |  |
|-----------------------------------------------------------------------------------------|--|
| R <sub>B</sub>                                                                          |  |
| Building dependency tree Done                                                           |  |
| Reading state information Done                                                          |  |
| The following additional packages will be installed:                                    |  |
| libdaq2 libdumbnet1 libluajit–5.1–2 libluajit–5.1–common libnetfilter–queue1 oinkmaster |  |
| snort–common snort–common–libraries snort–rules–default                                 |  |
| Suggested packages:                                                                     |  |

**Gambar 14.** Perintah Untuk Menginstall Snort

Pada Gambar 14 adalah cara untuk dapat menginstall Snort agar dapat dapat memonitoring jaringan tentu perlu menginstalnya terlebih dahulu dengan perintah apt-get install snort perintah ini akan mendownload dan memasangkan snort ke server yang kita kita buat sebelumnya. Selanjutnya kita akan melakukan konfigurasi pada snort nya:

| Configuring snort<br>Please use the CIDR form - for example, 192.168.1.0/24 for a block of 256 addresses or<br>192.168.1.42/32 for just one. Multiple values should be comma-separated (without spaces).                         |  |
|----------------------------------------------------------------------------------------------------|--|
| You can leave this value empty and configure HOME_NET in /etc/snort/snort.conf instead. This<br>is useful if you are using Snort in a system which frequently changes network and does not<br>have a static IP address assigned. |  |
| Please note that if Snort is configured to use multiple interfaces, it will use this value<br>as the HOME NET definition for all of them.                                                                                        |  |
| Address range for the local network:                                                                                                    |  |
| 168,50,0/24                                                                                                    |  |
| <nk></nk>                                                                                                    |  |

**Gambar 15.** Setting IP Pada Snort

Pada Gambar 15 diminta untuk memasukkan IP Address untuk keperluan snort nantinya IP nya sendiri harus menggunakan IP Server karena agar dapat melakukan monitoring jaringannya.

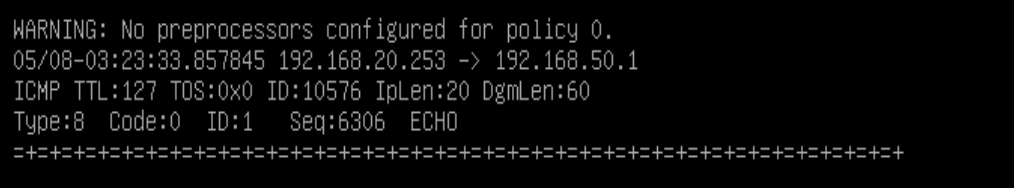

**Gambar 16.** Hasil Uji Coba Snort

Pada Gambar 16 dapat kita lihat bahwa ip 192.168.20.253 sedang melakukan ping dengan jumlah yang tidak wajar dan snort berhasil mendeteksi Tindakan tersebut karena menganggap bahwa ping yang dilakukan oleh ip tersebut terlihat tidak wajar.

## *H. Skenario Pengujian*

Skenario pengujian yang dilakukan oleh peneliti adalah sebuah serangan-serangan yang ditargetkan kepada *server* maupun router. Berikut merupakan *point of view scenario* pengujian yaitu (a) Melakukan serangan *port scanning, sniffing* dan pengujian *authentication* kepada keamanan *Port Knocking* sebelum dan sesudah keamanan *Port Knoking* di aktifkan; (b) Melakukan serangan *DDos Attack* kepada keamanan *Demilitazed Zone* (DMZ) sebelum dan sesudah keamanan diaktifkan; (c) Melakukan serangan *DDos* dan *Ping of death* kepada *server* dengan dan tanpa penerapan sistem keamanan *Intrusion Detection System* (IDS).

#### **IV. HASIL DAN PEMBAHASAN**

Penelitian yang dilakukan penulis diatas diimplementasikan di sekolah SMA Negeri 1 Warungkiara. Setelah proses konfigurasi selesai maka selanjutnya adalah proses pengujian. Pada proses pengujian ini menggunakan beberapa *software* bantuan seperti *nmap, wireshark, hping3* dan sistem operasi Kali Linux. Berikut merupakan hasil pengujian yang penulis lakukan dalam penelitian ini :

#### *A. Pengujian Sistem Keamanan Port Scanning*

Pada pengujian port knocking ini akan menggunakan serangan Port Scanning dan Sniffing, dalam serangannya sendiri akan menggunakan sistem operasi kali linux dan menggunakan software nmap serta wireshark berikut hasil serangannya :

#### 1. Pengujian *Port Scanning* Mode *Disable*

Pada titik ini, pemindaian dilakukan dalam keadaan jaringan standar (mekanisme port knocking belum diterapkan). Pemeriksaan Router pada alamat (192.168.20.1/27). Port jaringan masih dapat dibaca dan dipindai dalam mode biasa, ditemukan berdasarkan temuan pemindaian. Gambar 17 menampilkan hasil scan:

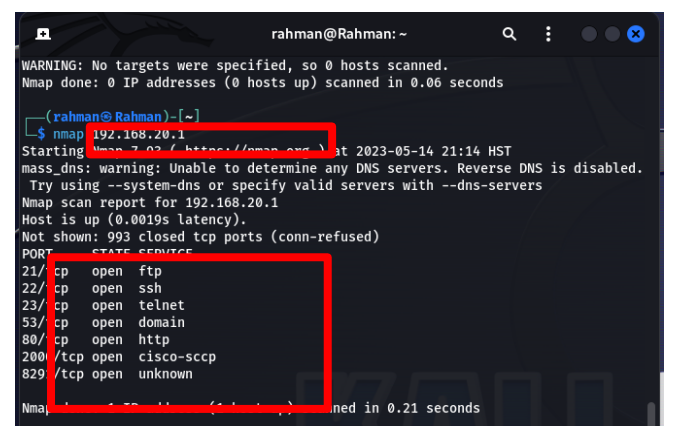

**Gambar 17.** Pengujian Port Scanning Mode Disable

2. Pengujian *Port Scanning* Mode *Enable*

Berdasarkan hasil scanning yang dilakukan pada tahap ini didapatkan hasil bahwa port yang ada pada jaringan pada mode disable tidak bisa discan (tidak terbaca) kecuali port 80(webfix) karena akan menggunakan untuk keamanan Demilitarized Zone. Adapun hasil scanning bisa dilihat pada Gambar 18.

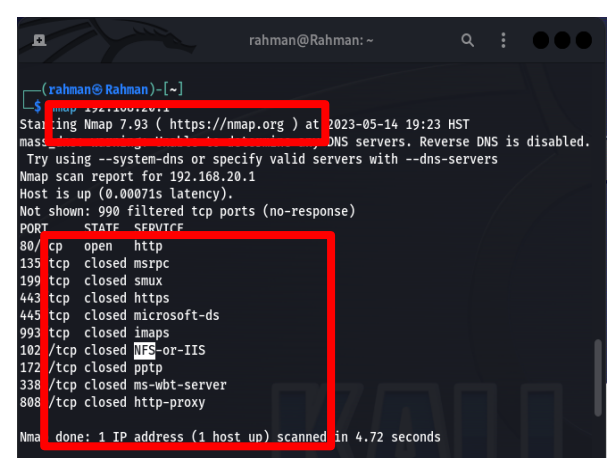

**Gambar 18.** Pengujian Port Scanning Mode Enable

#### 3. Pengujian *Sniffing* Mode *Disable*

Hasil pengujian mode sniffer menunjukkan bahwa router tidak bisa diakses melalui winbox (8291) atau webfix (80). Namun ternyata username dan password yang digunakan untuk masuk ke router masih dapat disadap dan tidak dienkripsi pada login telnet, oleh karena itu penyadapan relatif mudah ketika router diakses menggunakan Telnet (23). Gambar 19 menunjukkan hasil dari sniffing:

| $\blacksquare$ ip.dst == 192.168.20.1 |                 |                |                   | ⊠⊟ - I +             | Filter Out This Stream                                    | Print        | 2014-0211<br><b>Back</b>                              | Close | Help             |
|---------------------------------------|-----------------|----------------|-------------------|----------------------|-----------------------------------------------------------|--------------|-------------------------------------------------------|-------|------------------|
| Time<br>No.                           | Source          | Destination    | - Protocol        | Length Info          | <b>Eind:</b>                                              |              |                                                       |       | <b>Eind Next</b> |
| 411 78.684036810                      | 192.168.20.252  | 192.168.20.1   | <b>TCP</b>        | 60 56321 - 22 [A]    | EMELO COMASLERGION (1 <sup>1</sup> - 2500 GREER 22 MONTH) |              |                                                       |       | Stream 1 0       |
| 412 81.026344667                      | 192.168.20.252  | 192.168.20.1   | SSHv2             | 318 Client:<br>Encry | 20 STATE AAN, 20 STATE HER, 37 NAME                       |              |                                                       |       |                  |
| 414 81.035730637                      | 192.168.20.252  | 192.168.20.1   | SSHv2             | 122 Client: Encry    |                                                           |              |                                                       |       |                  |
| 416 81.037113834                      | 192.168.20.252  | 192.168.20.1   | SSHv2             | 206 Client: Encry    |                                                           |              |                                                       |       |                  |
| 418 81.085207067                      | 192.168.20.252  | 192.168.20.1   | <b>TCP</b>        | $6056321 - 22$       |                                                           |              |                                                       |       |                  |
| 420 81.092009300                      | 192.168.20.252  | 192.168.20.1   | <b>TCP</b>        | 60 [TCP ACKed ur     |                                                           |              |                                                       |       |                  |
| 422 81.096453340                      | 192.168.28.252  | 192.168.20.1   | SSHv2             | 158 Client: Encry    |                                                           |              |                                                       |       |                  |
| 424 81.097527889                      | 192.168.20.252  | 192.168.20.1   | SSHv2             | 106 Client: Encry    |                                                           |              |                                                       |       |                  |
| 426 81.097821681                      | 192.168.20.252  | 192.168.20.1   | SSHv <sub>2</sub> | 106 Client: Encry    |                                                           |              |                                                       |       |                  |
| 428 81.098636314                      | 192.168.20.252  | 192.168.20.1   | SSHv2             | 106 Client: Encry    |                                                           |              |                                                       |       |                  |
| 430 81.09888661                       | 192.168.20.252  | 192.168.20.1   | SSHv <sub>2</sub> | 106 Client: Encry    | ESSENDED : DINNESE                                        |              |                                                       |       |                  |
| 432 81.099167301                      | 192.168.20.252  | 192.168.20.1   | SSHv2             | 210 Client: Encry    |                                                           |              |                                                       |       |                  |
| 434 81.099917171                      | 192.168.20.252  | 192.168.20.1   | SSHv2             | 106 Client: Encry    | 387001387001                                              | <b>XIERS</b> | гойты: планицинали                                    |       |                  |
| 436 81.188991238                      | 192.168.20.252  | 192.168.20.1   | SSHv2             | 210 Client: Encry    |                                                           | <b></b>      |                                                       |       |                  |
| 438 81.146681853                      | 192.168.20.252  | 192.168.20.1   | <b>TCP</b>        | $6956321 - 22$       |                                                           |              |                                                       |       |                  |
| 12 5.507517661                        | 172.253.118.188 | 192.168.20.252 | <b>TLSv1.2</b>    | 373 Application      |                                                           |              | Wireshark -Follow TCP Stream (tcp-stream eq 1) - ethO |       | --               |

**Gambar 19.** Pengujian Sniffing Mode Disable

#### 4. Pengujian *Sniffing* Mode *Enable*

Hasil pengujian sniffing mode enable menunjukkan bahwa baik username maupun password tidak dapat di-capture ketika router diakses melalui winbox (8291), telnet (23), atau webfix (80), dan terenkripsi sehingga sulit untuk membaca paket yang lewat. Gambar 20 menampilkan hasil dari sniffing menggunakan winbox, telnet, dan webfig.

|     |                                                                                                    |                                      |  |        |                                |  |  |             | *eth0                                                                       |                              |                          |   |             |                         |                                                    |  |                                                                                                    | - 0                                                                                                    |  |
|-----|----------------------------------------------------------------------------------------------------|--------------------------------------|--|--------|--------------------------------|--|--|-------------|-----------------------------------------------------------------------------|------------------------------|--------------------------|---|-------------|-------------------------|----------------------------------------------------|--|----------------------------------------------------------------------------------------------------|----------------------------------------------------------------------------------------------------|--|
|     | File Edit View Go Capture Analyze Statistics Telephony Wireless Tools Help                                                                                                    |                                      |  |        |                                |  |  |             |                                                                             |                              |                          |   |             |                         |                                                    |  |                                                                                                    |                                                                                                    |  |
|     | $\Delta \Box \ \text{\&} \ \text{\&} \ \text{\&} \ \blacksquare$                                                                                                    |                                      |  |        |                                |  |  |             | . .                                                                         | _                            |                          | . |             |                         |                                                    |  |                                                                                                    |                                                                                                    |  |
|     | tcp.stream eq 4                                                                                                    |                                      |  |        |                                |  |  |             |                                                                             |                              |                          |   |             |                         |                                                    |  |                                                                                                    | $\overline{\mathbb{Z}}$ $\overline{\mathbb{Z}}$ $\overline{\mathbb{Z}}$ $\overline{\mathbb{Z}}$ $\overline{\mathbb{Z}}$ $\overline{\mathbb{Z}}$ |  |
| No. |                                                                                                    | <b>Time</b>                          |  | Source |                                |  |  | Destination |                                                                             |                              | Protocol                 |   | Length Info |                         |                                                    |  |                                                                                                    |                                                                                                    |  |
|     |                                                                                                    | 166 31.038157951                     |  |        | 192.168.20.252                 |  |  |             | 192.168.20.1                                                                |                              | <b>TCP</b>               |   |             |                         |                                                    |  | 60   TCP ACKed unseen segment                                                                                        |                                                                                                    |  |
|     |                                                                                                    | 167 31.030159406<br>168 31.031444638 |  |        | 192.168.20.1<br>192.168.20.1   |  |  |             | 192.168.20.252<br>192.168.20.252                                            |                              | TCP<br><b>TCP</b>        |   |             |                         |                                                    |  | 90 FTCP Spurious Retransmissio<br>$122$ 22 - 51988 [PSH, ACK] Seq=1                                                  |                                                                                                    |  |
|     |                                                                                                    | 169 31.031571193                     |  |        | 192.168.20.252                 |  |  |             | 192.168.20.1                                                                |                              | <b>TCP</b>               |   |             |                         |                                                    |  | 60 51988 - 22   ACK   Seg=2873 A                                                                                     |                                                                                                    |  |
|     |                                                                                                    | 170 31.031572395                     |  |        | 192.168.20.1                   |  |  |             | 192.168.20.252                                                              |                              | TCP                      |   |             |                         |                                                    |  | 106 FTCP Spurious Retransmissio                                                                                      |                                                                                                    |  |
|     |                                                                                                    | 171 31.031848002<br>172 31.031849426 |  |        | 192.168.20.1<br>192.168.20.252 |  |  |             | 192.168.20.252<br>192.168.20.1                                              |                              | TCP<br><b>TCP</b>        |   |             |                         |                                                    |  | 106 22 - 51988 [PSH, ACK] Seq=1<br>60 51988 - 22   ACK  Seg=2873 A                                                   |                                                                                                    |  |
|     |                                                                                                    | 173 31.031856612                     |  |        | 192.168.20.1                   |  |  |             | 192.158.20.252                                                              |                              | TCP                      |   |             |                         |                                                    |  | 170 FTCP Sourious Retransmissio                                                                                      |                                                                                                    |  |
|     |                                                                                                    | 174 31.032068403                     |  |        | 192.168.20.1                   |  |  |             | 192.168.20.252                                                              |                              | TCP                      |   |             |                         |                                                    |  | 170 22 - 51988 [PSH, ACK] Seg=1                                                                                      |                                                                                                    |  |
|     |                                                                                                    | 175 31.032069821<br>176 31.032071096 |  |        | 192.168.20.252<br>192.168.20.1 |  |  |             | 192.168.20.1<br>192.158.20.252                                              |                              | <b>TCP</b><br><b>TCP</b> |   |             |                         |                                                    |  | 60 51988 - 22   ACK  Seg=2873 A<br>170 FTCP Sourious Retransmissio                                                   |                                                                                                    |  |
|     |                                                                                                    | 177 31.032249212                     |  |        | 192.168.20.1                   |  |  |             | 192.168.20.252                                                              |                              | TCP                      |   |             |                         |                                                    |  | 170 22 - 51988 [PSH, ACK] Seg=2                                                                                      |                                                                                                    |  |
|     |                                                                                                    | 178 31.032258703                     |  |        | 192.168.20.252                 |  |  |             | 192.168.20.1                                                                |                              | <b>TCP</b>               |   |             |                         |                                                    |  | 60 51988 - 22   ACK  Seg=2873 A                                                                                      |                                                                                                    |  |
|     |                                                                                                    | 179 31.032252153<br>180 31.032443689 |  |        | 192.168.20.1<br>192.168.20.1   |  |  |             | 192.158.20.252<br>192.168.20.252                                            |                              | TCP<br>TCP               |   |             |                         |                                                    |  | 170 [TCP Spurious Retransmissio<br>170 22 - 51988 FPSH, ACK] Seg=2                                                   |                                                                                                    |  |
|     |                                                                                                    | 181 31.032554185                     |  |        | 192.168.20.252                 |  |  |             | 192.168.20.1                                                                |                              | <b>TCP</b>               |   |             |                         |                                                    |  | 60 51988 - 22 [ACK] Seg=2073 A                                                                                       |                                                                                                    |  |
|     | Frame 219: 60 bytes on wire (480 bits), 60 bytes capt<br>Ethernet II, Src: VMware c0:00:02 (00:50:56:c0:00:02)<br>Internet Protocol Version 4, Src: 192.168.20.252, Dst<br>Transmission Control Protocol, Src Port: 51988, Dst P |                                      |  |        |                                |  |  |             |                                                                             | 0000<br>0010<br>0020<br>0030 |                          |   |             | 00 28 57 1c 40 00 80 06 | 00 0c 29 TT 58 5e 00 50<br>14 01 cb 14 00 16 55 6d |  | 56 c0 00 02 08 00 45 00<br>f9 65 c0 a8 14 fc c0 a8<br>a0 b9 12 b1 8e 66 50 10<br>01 fd a1 20 00 00 00 00 00 00 00 00 |                                                                                                    |  |
|     | <b>E.</b> Margarhaele etheropy academy                                                                                                    |                                      |  |        |                                |  |  |             | Decision 437 - Bizolovad: 97 (10.004) - Decessit 0.0) 004) - Decile Defects |                              |                          |   |             |                         |                                                    |  |                                                                                                    |                                                                                                    |  |

**Gambar 20.** Pengujian Sniffing Mode Enable

| No. | Mode                   | <b>Target</b> | Jenis<br>Pengujian | Alat Uji<br>(tools)         | Hasil Pengujian                                               |
|-----|------------------------|---------------|--------------------|-----------------------------|---------------------------------------------------------------|
| 1.  | Mode<br><b>Disable</b> | 192.168.20.1  | Scanning           | Nmap                        | Discovered open port                                          |
| 2.  | Mode<br><b>Disable</b> | 192.168.20.1  | Sniffing           | Wireshark                   | Terenkripsi, kecuali<br>Telnet.                               |
| 3.  | Mode<br>Disable        | 192.168.20.1  | Authentication     | Winbox,<br>Putty,<br>Chrome | Berhasil login                                                |
| 4.  | Mode<br>Enable         | 192.168.20.1  | Scanning           | Nmap                        | Port Disable, hanya<br>port webfix(80) saja<br>yang open port |
| 5.  | Mode<br>Enable         | 192.168.20.1  | Sniffing           | Wireshark                   | Terenkripsi.                                                  |
| 6.  | Mode<br>Enable         | 192.168.20.1  | Authentication     | Winbox,<br>Putty,<br>Chrome | Gagal Login                                                   |

**Tabel 5.** Hasil Pengujian *Port Knocking*

## *B. Pengujian Sistem Keamanan Demilitarized Zone*

Pada pengujian sistem keamanan Demilitarized Zone ini akan menggunakan serangan *DDos Attack* dalam serangannya sendiri akan menggunakan sistem operasi kali linux dan menggunakan tools *hping3* serangannya :

1. Pengujian *DDoS Attack* Mode *Disable*

Pada tahap ini dilakukan serangan berupa DDoS attack dengan tipe serangan seperti HTTP Flooding tanpa menerapkan sistem keamanan yang telah dibuat sebelumnya ditunjukan pada Gambar 21 berikut

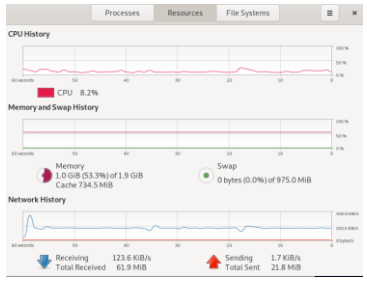

**Gambar 21.** *Resources* Sebelum Serangan

Pada Gambar 21 merupakan resources jaringan normal tanpa adanya gangguan serangan pada jaringan, berikut merupakan serangan yang dilakukan terhadap keamanan jaringan:

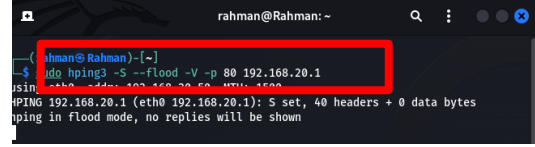

**Gambar 22.** *DDoS Attack Mode Disable*

Pada Gambar 22 merupakan jenis serangan DDoS Attack menggunakan protokol dari HTTP atau web server serangan tersebut dilakukan kepada ip router yang memiliki IP Address 192.168.20.1 berikut merupakan hasil serangannya :

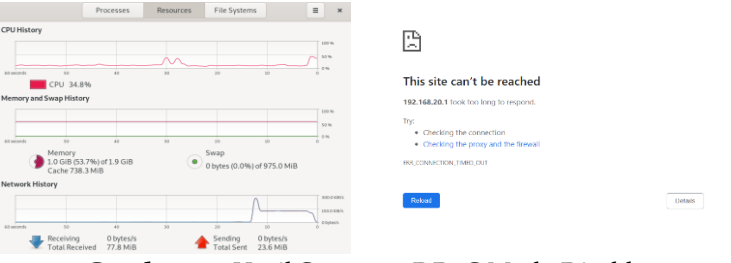

**Gambar 23.** Hasil Serangan DDoS Mode Disable

2. Pengujian *DDoS Attack* Mode *Enable*

Pada tahap ini dilakukan serangan berupa DDoS attack dengan tipe serangan seperti HTTP Flooding dengan menerapkan sistem keamanan yang telah dibuat sebelumnya ditunjukan pada Gambar 24 :

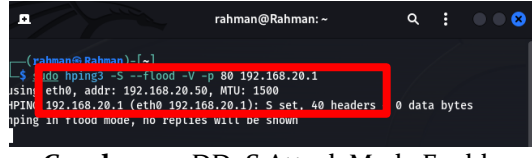

**Gambar 24.** DDoS Attack Mode Enable

Pada Gambar 24 merupakan jenis serangan DDoS Attack menggunakan protokol dari HTTP atau web server serangan tersebut dilakukan kepada ip router yang memiliki IP Address 192.168.20.1 dengan port 80 berikut merupakan hasil serangannya :

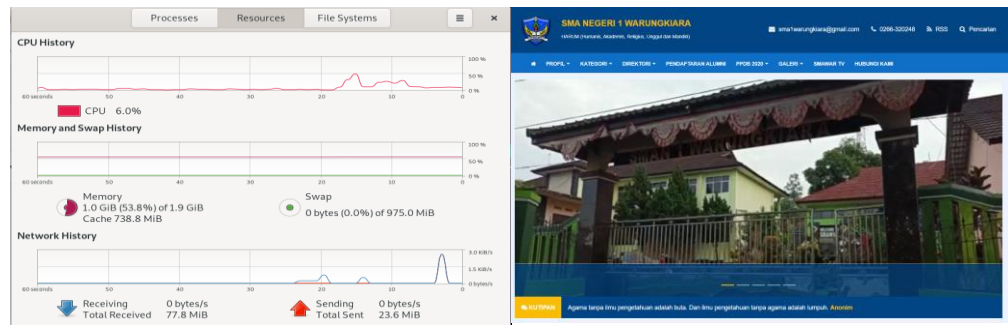

**Gambar 25.** Hasil Serangan *DDoS* Mode *Enable*

| <b>Tabel 6.</b> Hasil Pengujian DMZ |           |              |  |  |  |
|-------------------------------------|-----------|--------------|--|--|--|
|                                     | Resources |              |  |  |  |
| Metode Pengujian                    | CPU (%)   | Bukti Gambar |  |  |  |
| DD <sub>o</sub> S Mode Disable      | $34\%$    | Gambar 23    |  |  |  |
| DDoS Mode Enable                    | 6%        | Gambar 25    |  |  |  |

**Tabel 6.** Hasil Pengujian *DMZ*

### *C. Pengujian Sistem Keamanan Intrusion Detection System (IDS)*

Pada pengujian sistem keamanan Intrusion Detection System (IDS) ini akan menggunakan serangan DDos Attack, serangannya sendiri akan menggunakan sistem operasi kali linux dan menggunakan tools hping3. Sistem Snort dapat dikonfigurasi menggunakan tiga mode utama yaitu sniffer dan packet logger dan NIDS:

#### 1. Pengujian *Sniffer* Mode

Pada tahap ini dilakukan serangan berupa DDoS attack dan Snort akan menggunakan mode sniffer yaitu membaca paket yang lewat dan menampilkannya ke layar. Berikut merupakan perintah untuk memulai snort mode sniffer ditunjukan pada Gambar 26:

| 05/16-17:51:18.346386 192.168.50.1:80 -> 192.168.20.249:1522<br>TCP TTL:64 TOS:0x0 ID:0 IpLen:20 DgmLen:44 DF<br>***R***S* Seq: 0x76E33288 Ack: 0x74F8B177 Win: 0xFAF0 TcpLen: 24<br>TCP Options $(1)$ => MSS: 1460                                                                                  |
|----------------------------------------------------------------------------------------------------|
| WARNING: No preprocessors configured for policy 0.<br>05/16-17:51:18.346426 192.168.50.1:80 -> 192.168.20.249:1523<br>TCP TTL:64 TOS:0x0 ID:0 IpLen:20 DgmLen:44 DF<br>****A**S* Seq: 0x35C1DFD5 Ack: 0x42AE375 Win: 0xFAF0 TcpLen: 24<br>TCP Options $(1)$ => MSS: 1460<br><b>HARACE ARABIA ARA</b> |
| WARNING: No preprocessors configured for policy 0.<br>05/16-17:51:18.346520 192.168.50.1:80 -> 192.168.20.249:1524<br>TCP TTL:64 TOS:0x0 ID:0 IpLen:20 DgmLen:44 DF<br>***А**S* Seq: 0xF8D86C46 Ack: 0x12E7BF40 Win: 0xFAF0 TcpLen: 24<br>TCP Options $(1)$ => MSS: 1460                             |
| WARNING: No preprocessors configured for policy 0.<br>05/16-17:51:18.346556 192.168.50.1:80 -> 192.168.20.249:1525<br>TCP TTL:64 TOS:0x0 ID:0 IpLen:20 DgmLen:44 DF<br>********** Seg: 0x301D3C2B Ack: 0x55F6999F Win: 0xFAF0 TcpLen: 24<br>TCP Options $(1)$ => MSS: 1460                           |
| WARNING: No preprocessors configured for policy 0.<br>05/16-17:51:18.347651 192.168.50.1:80 -> 192.168.20.249:1526<br>TCP TTL:64 TOS:0x0 ID:0 IpLen:20 DgmLen:44 DF<br>****A**S* Seq: 0x373DE796 Ack: 0x6B099E69 Win: 0xFAF0 TcpLen: 24<br>TCP Options $(1)$ => MSS: 1460                            |

**Gambar 26.** Hasil Serangan IDS mode *Sniffer*

#### 2. Pengujian *Logger* Mode

Pada tahap ini dilakukan serangan berupa DDoS attack dan Snort akan menggunakan mode logger yaitu membaca paket yang lewat dan menyimpannya ke dalam disk. Berikut merupakan cara menjalankan snort mode logger yang ditunjukan pada Gambar 27:

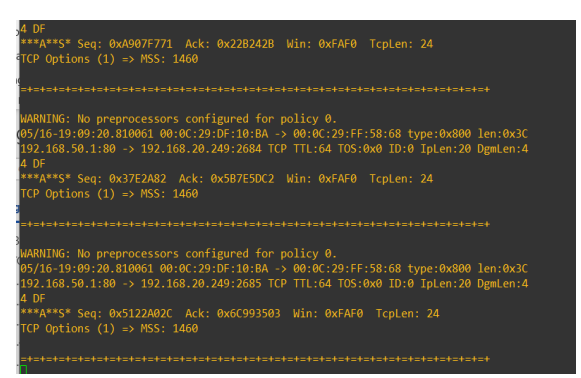

**Gambar 27.** Hasil Serangan IDS Mode Logger

#### 3. Pengujian *Logger* Mode

Pada tahap ini dilakukan serangan berupa DDoS attack dan Snort akan menggunakan mode NIDS yaitu membaca paket yang lewat dan membandingkannya dengan rule yang telah dibuat. Berikut merupakan cara menjalankan snort mode NIDS yang ditunjukan pada Gambar 28:

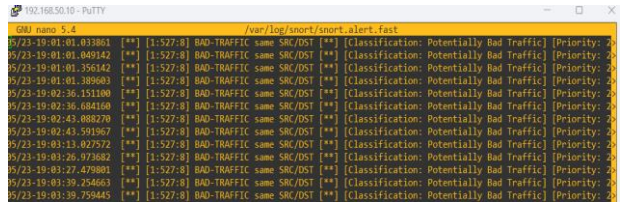

**Gambar 28**. Hasil Serangan IDS Mode NIDS

## **V. SIMPULAN**

Berdasarkan hasil penelitian dan setelah dilakukannya pengujian keamanan jaringan maka dapat disimpulkan bahwa sistem telah berjalan dengan baik dan seluruh sistem keamanan jaringan sudah bekerja. Hasil uji coba pada port knocking sesuai dengan yang seharusnya port-port yang ada pada router sudah berhasil dihilangkan pada saat terjadi serangan selanjutnya pada pengujian DMZ sudah dapat memblokir serangan serangan seperti DDOS Attack resources juga menjadi lebih aman karena dari mode disable ketika terjadi serangan memakan 34% dan ketika DMZ diterapkan hanya memakai 6% CPU. Sistem keamanan yang terakhir yaitu IDS pada pengujian dapat memakai tiga mode yaitu sniffer, logger dan NIDS pada IDS ini masih harus dikembangkan menjadi lebih sehingga IDS ini dapat diintegrasikan dengan Telegram sehingga akan memberikan notifikasi.

## **VI. UCAPAN TERIMAKASIH**

Puji syukur kepada Allah SWT karena atas rahmat-Nya penulis dapat menyelesaikan penelitian ini. Terima kasih penulis juga ucapkan atas terlaksananya penelitian, kepada prodi Informatika Universitas Nusa Putra yang telah memberikan dukungan baik secara langsung maupun tidak langsung selama penelitian ini dilakukan, kepada pihak sekolah SMA Negeri 1 Warungkiara dan kepada pihak-pihak yang tidak dapat penulis sebutkan.

#### **DAFTAR PUSTAKA**

- Agus, M., Arifin, S., & Zulius, A. (2019). PERANCANGAN SISTEM KEAMANAN JARINGAN PADA UNIVERSITAS BINA INSAN LUBUKLINGGAU MENGGUNAKAN TEKNIK DEMILITARIZED ZONE (DMZ). In *Antoni Zulius STMIK MUSIRAWAS Lubuklinggau* (Vol. 4, Issue 1).
- Alfin, & Habil. (2019). *Alfin,Habil,Keamanan Jaringan Dengan Firewall Fillter Berbasis Mikrotik Pada Laboratorium Keamanan Jaringan Dengan Firewall Filter Berbasis Mikrotik Pada Laboratorium Alfin 1 , Habil 2 ( Program Studi Teknik Informatika Fakultas Ilmu Komputer Universitas Lancang Kuning)*. https://osf.io/frd69/download
- 'Andik, S., 'Daniel, T., & 'Dwi, R. (2022). Implementasi Port Knocking Untuk Keamanan Jaringan Komputer Dengan Metode Demilitarized Zone. *Jurnal INFORMA*.
- Anugrah, I., & Rahmanto, R. H. (2020). Sistem Keamanan Jaringan Local Area Network Menggunakan Teknik De-Militarized Zone. *PIKSEL : Penelitian Ilmu Komputer Sistem Embedded and Logic*, *5*(2), 91–106. https://doi.org/10.33558/piksel.v5i2.271
- Bayu Rendro, D., & Nugroho Aji, W. (2020). *ANALISIS MONITORING SISTEM KEAMANAN JARINGAN KOMPUTER MENGGUNAKAN SOFTWARE NMAP (STUDI KASUS DI SMK NEGERI 1 KOTA SERANG)*. *7*(2).
- Bustami, A., & Bahri, S. (2020). Ancaman, Serangan dan Tindakan Perlindungan pada Keamanan Jaringan atau Sistem Informasi: Systematic Review. In *Jurnal Pendidikan dan Aplikasi Industri (UNISTEK)* (Vol. 7, Issue 2).
- Chandra, J., Hermanto, H., & Rahman, A. (2021). DETEKSI SERANGAN PORT SCANNING MENGGUNAKAN ALGORITMA NAIVE BAYES. *Julyxxxx*, *x, No.x*, 1–5.
- Dar, M. H., & Harahap, S. Z. (2020). Implementasi Snort Intrusion Detection System (Ids) Pada Sistem Jaringan Komputer. *Jurnal Informatika*, *6*(3), 14–23. https://doi.org/10.36987/informatika.v6i3.1619
- Dar, M. H., Harahap, S. Z., Sisteminformasi, D., Sains, F., & Teknologi, D. (2021). IMPLEMENTASI SNORT INTRUSION DETECTION SYSTEM (IDS) PADA SISTEM JARINGAN KOMPUTER. *Muhammad Halmi Dar*, *1*(3).
- Degraaf, R., Aycock, J., & Jacobson, M. (2020). *Improved Port Knocking with Strong Authentication*. https://ieeexplore.ieee.org/abstract/document/1565272
- Durand, G. M., Tooy, D., & Pakasi, S. E. (2021). *DESIGN AND DEVELOPMENT OF THE COCONUT INDUSTRIAL INFORMATION SYSTEM IN NORTH SULAWESI PROVINCE BASED ON WEB-GIS 1)*. http://industrikelapasulut.unaux.com/.
- Fachri, B., & Harahap, F. H. (2020). Simulasi Penggunaan Intrusion Detection System (IDS) Sebagai Keamanan Jaringan dan Komputer. *JURNAL MEDIA INFORMATIKA BUDIDARMA*, *4*(2), 413. https://doi.org/10.30865/mib.v4i2.2037
- Gani, A. G. (2019). *KONFIGURASI SISTEM KEAMANAN JARINGAN*.
- Hidayat, A., Stekpi, J., & TMP Kalibata Jakarta Selatan, T. (2019). RANCANG BANGUN SISTEM INFORMASI PENYEWAAN LAHAN PARKIR BERBASIS WEB GIS. In *Jurnal Sistem Informasi dan Sains Teknologi* (Vol. 1, Issue 1).
- Komang, I., Marta1, K. A., Nyoman, I., Hartawan2, B., Kadek, I., & Satwika3, S. (2020). ANALISIS SISTEM MONITORING KEAMANAN SERVER DENGAN SMS ALERT BERBASIS SNORT. *INSERT: Information System and Emerging Technology Journal*, *1*(1).
- Luthfansa, Z. M., & Rosiani, U. D. (2021). *Pemanfaatan Wireshark untuk Sniffing Komunikasi Data Berprotokol HTTP pada Jaringan Internet*.
- Mulyanto, Y., Julkarnain, M., & Afahar, A. J. (2021). IMPLEMENTASI PORT KNOCKING UNTUK KEAMANAN JARINGAN SMKN 1 SUMBAWA BESAR. In *JINTEKS* (Vol. 3, Issue 2).
- Munawar, Z., Kom, M., & Putri, N. I. (2020). KEAMANAN JARINGAN KOMPUTER PADA ERA BIG DATA. In *Jurnal Sistem Informasi-J-SIKA* (Vol. 02).
- Novianto, D., Tommy, L., & Setiawan Japriadi, Y. (2021). Implementation of a Network Security System Using the Simple Port Knocking Method on a Mikrotik-Based Router Implementasi Sistem Keamanan Jaringan Menggunakan Metode Simple Port Knocking Pada Router Berbasis Mikrotik. *JURNAL KOMITEK*, *1*(2), 407–417. https://doi.org/10.53697/jkomitek.v1i2
- Nurdadyansyah, N., & Hasibuan, M. (2021). *Perancangan Local Area Network Menggunakan NDLC Untuk Meningkatkan Layanan Sekolah*.
- Pratiwi, Alit, M., & Made, N. (2020). PERBANDINGAN DDOS ATTACK MENGGUNAKAN TOOLS LOIC, HOIC DAN HULK DALAM MELAKUKAN PENYERANGAN PADA SUATU WEBSITE. *JINTEKS (Jurnal Informatika Teknologi Dan Sains)*, *4*(4), 467–471. http://www.jurnal.uts.ac.id/index.php/JINTEKS/article/view/2190
- Prisscilya, V., Santoso, T., Teknik Informatika, J., & Tinggi Manajemen Informatika dan Komputer Nusa Mandiri Jakarta, S. (n.d.). *Prisscilya, implementasi keamanan jaringan menggunakan intrusion detection system (ids) pada pt. Mega esa farma 1 IMPLEMENTASI KEAMANAN JARINGAN MENGGUNAKAN INTRUSION DETECTION SYSTEM (IDS) PADA PT. MEGA ESA FARMA*.
- Purba, W. W., & Efendi, R. (2020). Perancangan dan analisis sistem keamanan jaringan komputer menggunakan SNORT. *AITI: Jurnal Teknologi Informasi*, *17*(Agustus), 143–158.
- Quroturohman, D. (2020). PENETRATION TESTING DALAM FORENSIK DIGITAL PADA JARINGAN FAKULTAS TEKNIK UNIVERSITAS IBN KHALDUN BOGOR DENGAN PING OF DEATH. *IJCCS*, *x, No.x*, 1–5.
- Riska, P., Sugiartawan, P., & Wiratama, I. (2021). Sistem Keamanan Jaringan Komputer Dan Data Dengan Menggunakan Metode Port Knocking. *Jurnal Sistem Informasi Dan Komputer Terapan Indonesia (JSIKTI)*, *1*(2), 53–64. https://doi.org/10.33173/jsikti.12
- Saputro, A., Saputro, N., & Wijayanto, H. (2020). *METODE DEMILITARIZED ZONE DAN PORT KNOCKING UNTUK KEAMANAN JARINGAN KOMPUTER* (Vol. 3, Issue 2).
- Sistem Keamanan Jaringan Sman, P., Sutarti, C., Putranto Pancaro, A., & Isnanto Saputra, F. (2018). IMPLEMENTASI IDS (INTRUSION DETECTION SYSTEM). *Jurnal PROSISKO*, *5*(1).
- Suteja, E., Kumalasari, E. N., & Raharjo, S. (2021). *PERANCANGAN SISTEM KEAMANAN JARINGAN UNTUK MENGURANGI KEJAHATAN CYBER MENGGUNAKAN TEKNIK DEMILITARIZED ZONE (DMZ) DAN FIREWALL RULES (Studi Kasus: Laboratorium Basis Data IST AKPRIND)* (Vol. 09, Issue 01).
- Ulum, F. (2020). DESAIN KEAMANAN JARINGAN PADA MIKROTIK ROUTER OS MENGGUNAKAN METODE PORT KNOCKING. In *Jurnal TEKNOINFO* (Vol. 12, Issue 2).